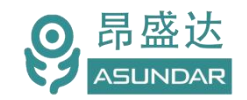

# **ASD-PD31**多协议双向电源

用户手册

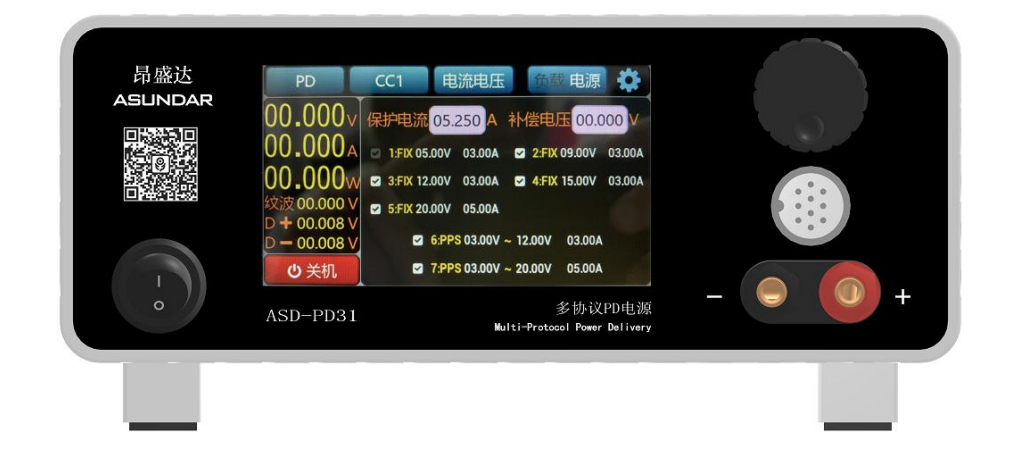

©**版权归属于昂盛达电子股份有限公司** Ver1.0 /Aug, 2022/ ASD-PD31

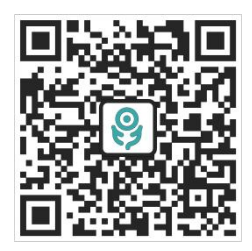

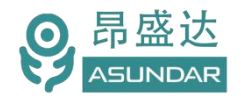

# **注意事项**

- ▶ 感谢您购买和使用我司产品!本用户手册适用于ASD-PD31多协议电源 产品。在使用前,请认真阅读本手册。
- 收到产品后请仔细检查产品外观、型号、合格证、用户手册及保修单等附件是 否齐全。若有问题请及时与经销商或我司联系;若发现产品外观破损,请勿通 电使用,以免引发触电事故。
- 在使用过程中请严格遵守各项安全规范,若忽视或不遵守相关规范进 行操作,将可能影响仪器性能,导致仪器损坏,甚至危及人身安全。 对不遵守安全规范而导致的任何后果,我司不予承担。
- ◆ 非专业人员请勿打开机箱, 请勿擅自对仪器内部电路及元件进行更换 或调整。
- 请在安全环境下使用,在通电前请确认输入电源的参数是否符合要求。
- 本手册所描述的可能并非产品的全部内容。我司有权对本产品的性能、 功能、内部结构、外观、附件等进行更改,对用户手册进行更新而不 另行通知。本手册最终解释权归我司所有。
- ▶ 客服电话: 400-1656-165

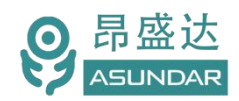

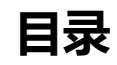

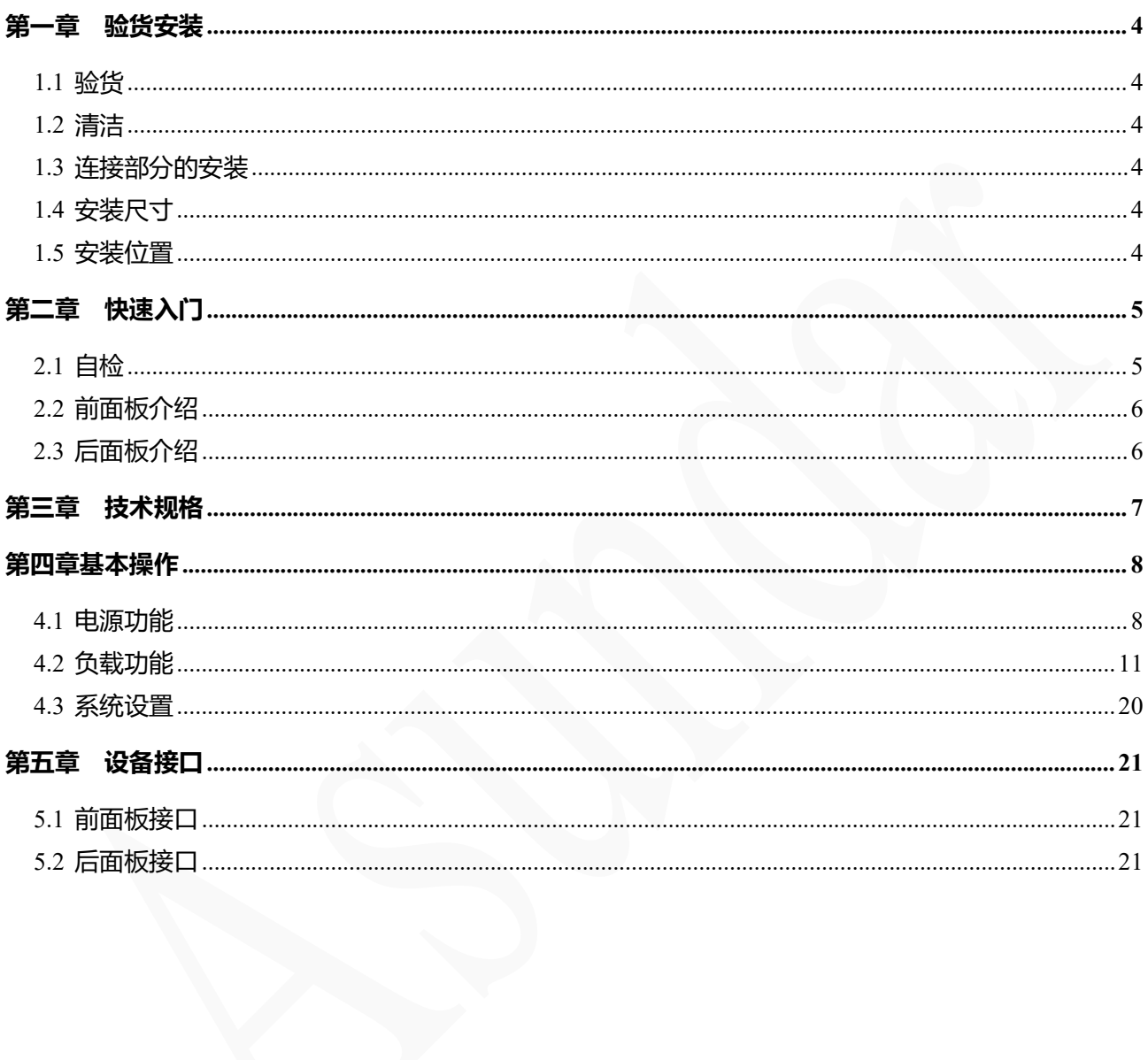

# 产品要测试 就找昂盛达

# **简介**

ASD-PD31多协议PD电源在具备普通负载仪和普通电源功能的同时支持QC、PD等多种快 充协议的识别触发,主要用于适配器、移动电源、车充等外接电源 PCBA和成品的功能检测、 参数测试及性能评估。其最大供电电压48V,电流6A,功率240W。最大带载电压48V,电流 10A,功率240W。即可作为QC、PD快充电源对外供电,亦可侦测产品快充协议、电压及电 流范围,测试产品过流保护、短路保护等功能。

### **Feature**

4.3寸高清液晶电容触摸屏,操作简单,功能全面;

作电源时,支持最大输出48V6A240W,兼容PD3.1、OC2.0、OC3.0快充协议;

作负载时,支持最大输入48V10A240W,兼容PD3.1、OC2.0、OC3.0快充协议;

作负载时,另兼容AFC、FCP、SCP、SSCP、VOOC快充协议;

做电源时,可设置保护电流、保护电压及线损补偿电压;

做负载时,可切换恒流方式(CC)和恒压方式(CV);

做负载时,带E-mark功能,短时间非老化测试可带载240W;

可测试移动电源或 USB 适配器PCBA 和成品的输出电压、电流、功率,纹波;

- 可测试D+、D-数值和Type-C口正反面;
- 可侦测显示产品的快充协议、电压及电流范围;
- 可侦测产品输出电流及测试过流保护(OCP)功能;

可测试产品短路保护功能及保护时间;

可测试产品恒流带载到进入保护状态的时间;

G20-10航空插座搭配专用测试线材, 电流传输和快充协议匹配完美兼容;

4mm香蕉插座搭配专用测试线材,低阻抗,利于大电流传输;

高测量精度, 电压1mV, 电流1mA。

产 品 要 测 试 就 找 昂 盛 达

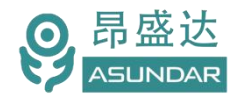

# <span id="page-4-0"></span>**第一章 验货安装**

## <span id="page-4-1"></span>**1.1**验货

确保收到的货物包含以下设备及各个配件(以一台机器为参考标准),若有任何缺失, 请联系经销商,或直接与厂家联系。

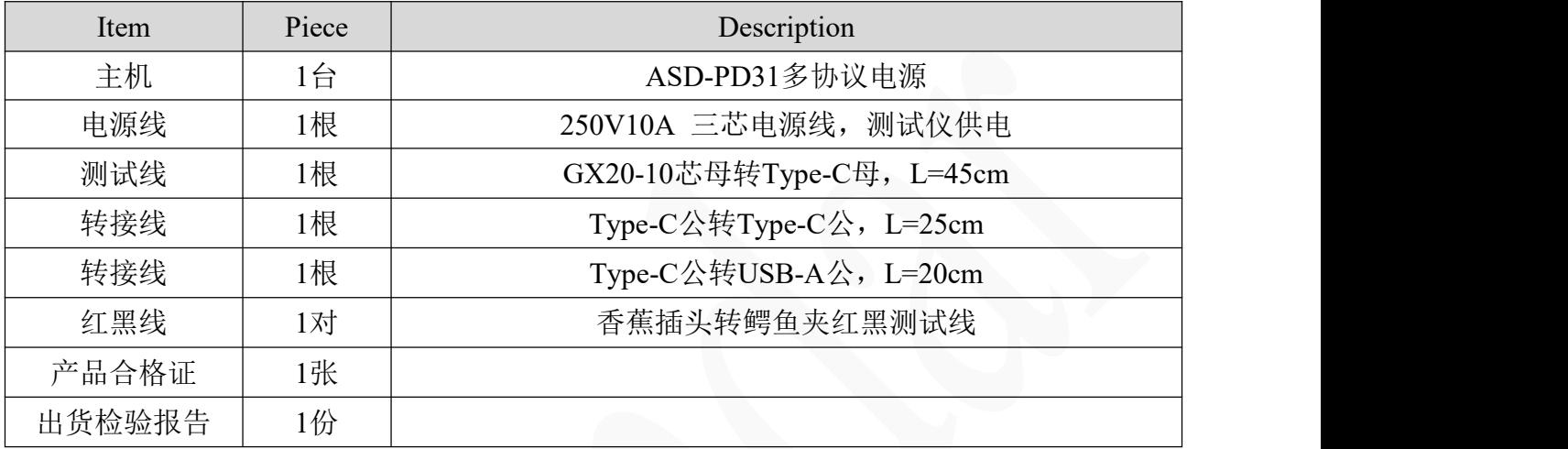

## <span id="page-4-2"></span>**1.2** 清洁

如果需要清洁机器外壳,请用一块干布或者微湿的布轻拭,不得随意擦拭机器内部。

警告:在清洁之前,务必要断开电源。

### <span id="page-4-3"></span>**1.3**连接部分的安装

#### **电源线**

AC电源线一头插入负载仪后面板AC电源插座,另一头接入含良好接地的220V交流市电。 连接时请注意用电安全,防止触电。

#### **测试线**

测试线GX20-10航空母头插入负载仪前面板GX20-10航空公座上,另一头连接转接线。

**转接线**

转接线一头连接测试线Type-C母座或USB母座上,另一头连接被测产品电源输出端。

#### <span id="page-4-4"></span>**1.4** 安装尺寸

**ASD-PD31**整机尺寸:

222mmD x 260mmW x 115mmH , 底部高度: 16.5mm; 底部带脚架高度: 47mm。

### <span id="page-4-5"></span>**1.5**安装位置

参考产品的尺寸信息,本产品须安装在通风条件良好,尺寸合理的空间。

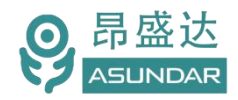

# <span id="page-5-0"></span>**第二章 快速入门**

# <span id="page-5-1"></span>**2.1** 自检

**介绍 しょうこうしょう かいしん かいしん** 

在操作仪器之前,请阅读以下安全概要。

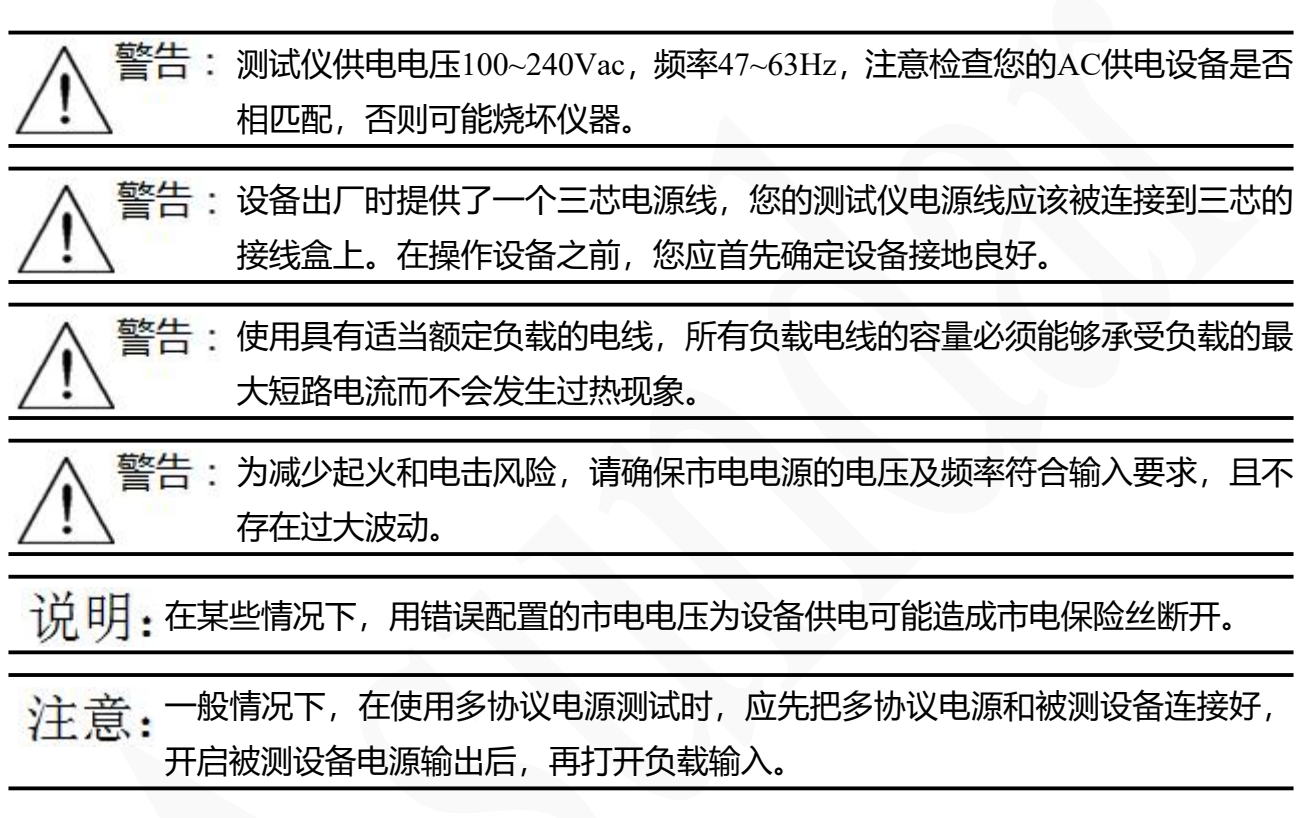

## 设备常见开机问题与解决措施

- 1)开机后测试仪指示灯不亮
	- 1.检查设备有无供电。确认电源线正确连接,电源开关正确打开。
	- 2.检查电网参数。确保输入电源的电网参数符合要求。
	- 3.检查设备的保险丝是否烧坏。若保险丝烧坏,请替换相同规格的保险丝。
	- 4.完成上述检测后仍然故障,请联系供应商。
- 2)开机后触控屏锁定,请重启并确保网络正常。若仍然锁定,请联系供应商。 保险丝更换方法:拔除电源线后用小螺丝刀取出保险丝盒,替换保险丝后再还原。

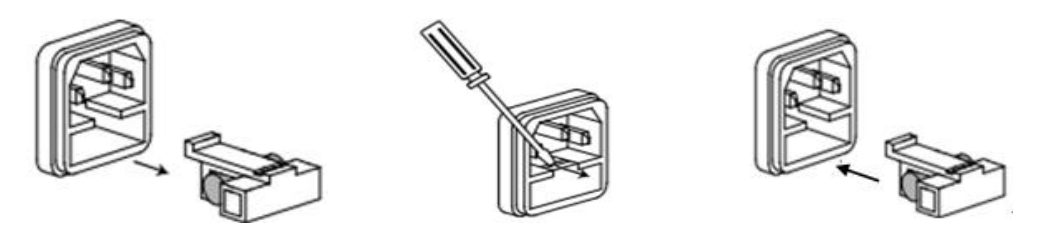

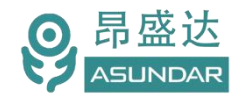

# <span id="page-6-0"></span>**2.2** 前面板介绍

主机前面板含电源开关,触控屏,调节旋钮,和用于连接待测产品的GX20-10航空插座。

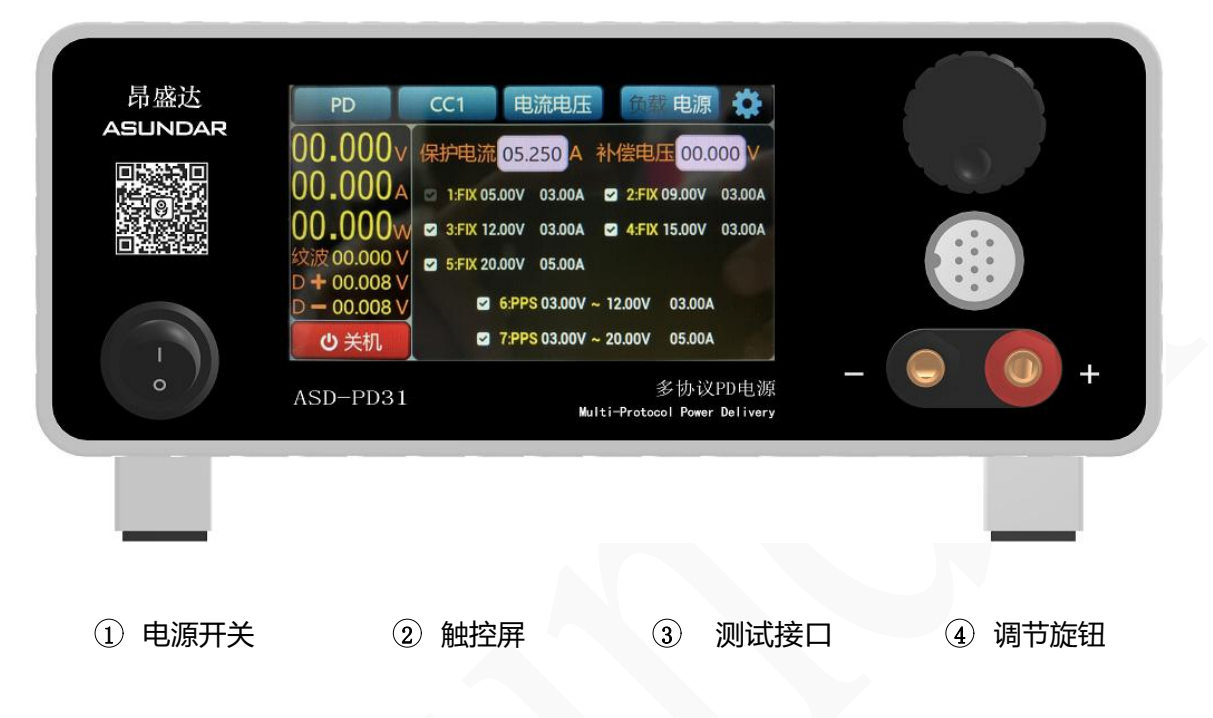

# <span id="page-6-1"></span>**2.3** 后面板介绍

主机后面板含交流电源插座, RS232通信接口 (DB9母座), B型USB通信接口, 和作为 设备散热风扇出风口的散热窗口。

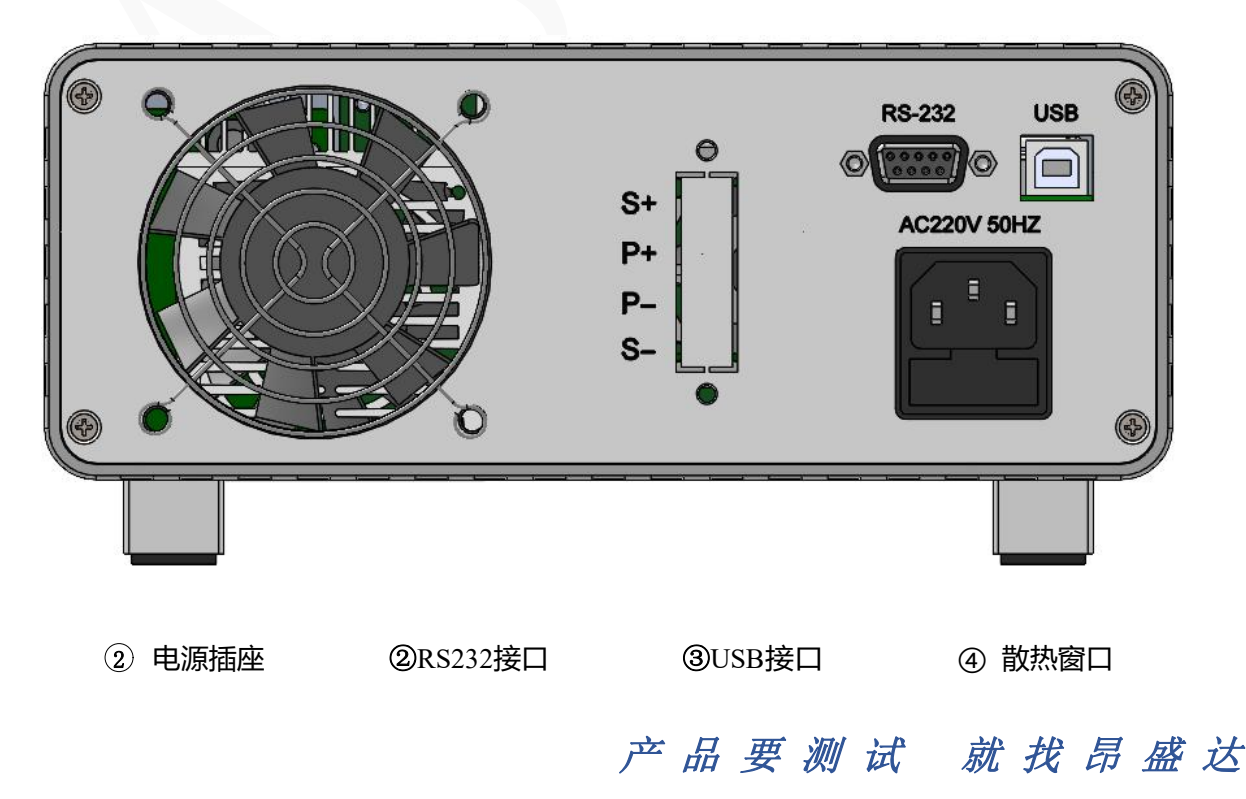

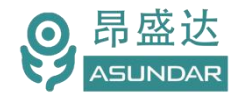

# <span id="page-7-0"></span>**第三章 技术规格**

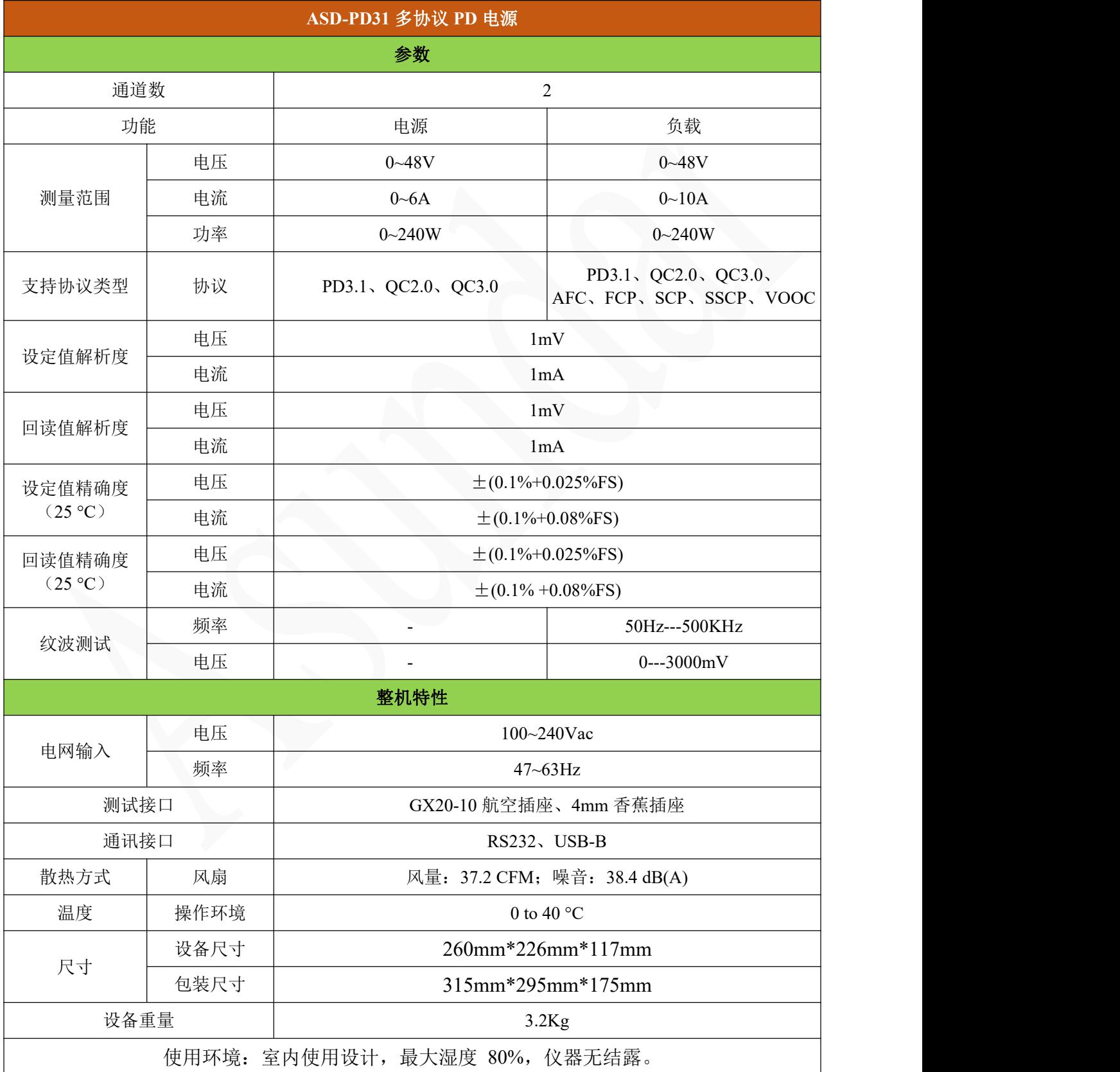

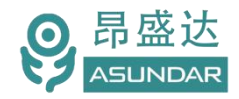

# <span id="page-8-0"></span>**第四章基本操作**

设备可切换选择"电源"或"负载"功能,快速设置协议类型、测试方式和测试参数。

### <span id="page-8-1"></span>4.1 电源功能

#### 4.1.1 协议选择

设备在电源状态下,可提供48V6A的直流供电,支持QC2.0、QC3.0、PD2.0、PD3.0、PD3.1快充协议。

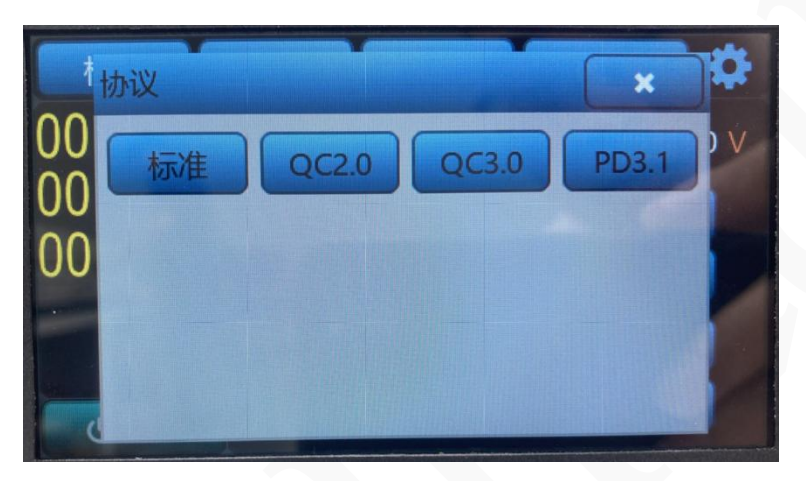

#### 标准电源

选择标准模式,不触发任何快充协议,可点击屏幕相应图标直接设置参数,亦可利用调节旋钮微调测 试参数。

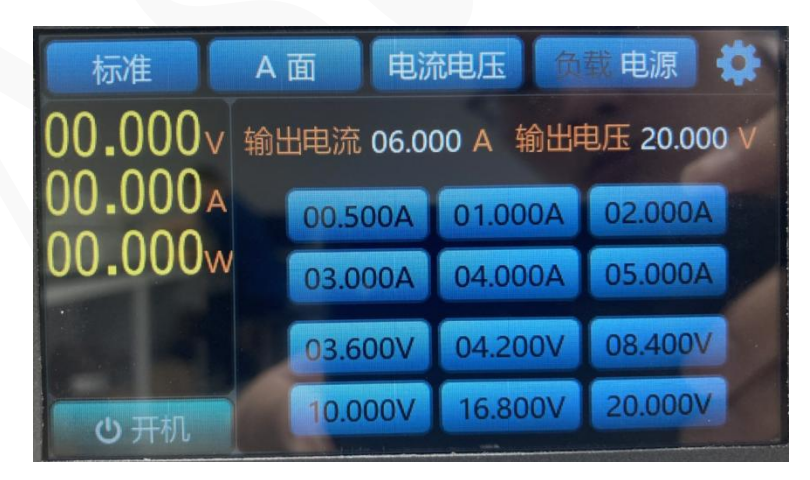

#### **QC2.0**电源

选择QC2.0模式,电源可触发QC2.0快充协议,有四个电压档位选择:5V、9V、12V和20V。电源最大 保护电流设置。可点击屏幕相应图标直接进行选择控制,可利用调节旋钮快速微调测试参数。可测试QC 协议的D+和D-线的正反面。

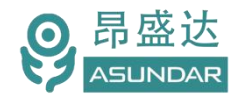

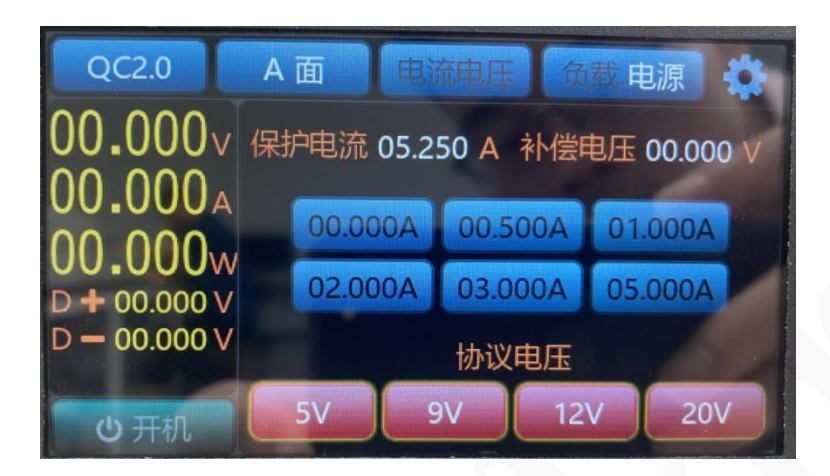

#### **QC3.0**电源

选择QC3.0模式,电源可触发QC3.0快充协议,有电压档位范围选择:3.3V~20V。电源最大保护电 流设置。可点击屏幕相应图标直接进行选择控制,可利用调节旋钮快速微调测试参数。

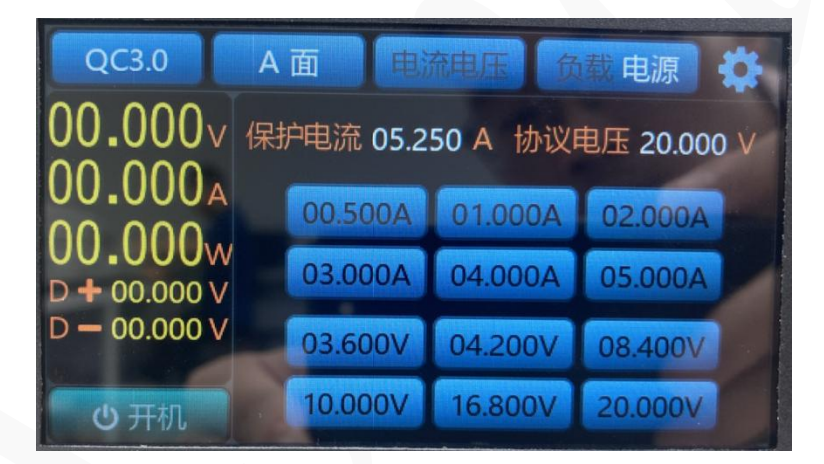

#### **PD**电源

选择PD模式,电源可触发PD2.0、PD3.0、PD3.1、PPS快充协议,有电压档位范围选择:3V~20V, 电流档位最大支持5A。负载最大电流根据电源快充协议设置。

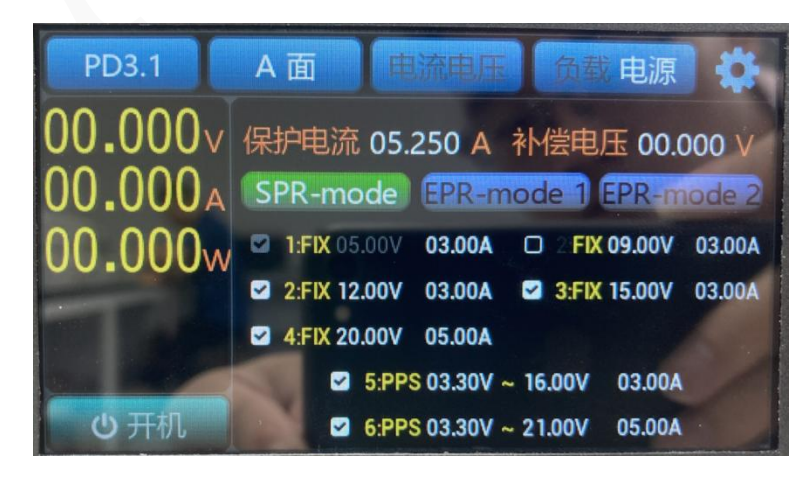

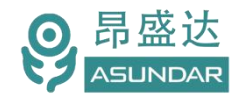

### 4.1.2 线序切换

设备在快充协议模式下,无法升压时可切换测试线连接方式以匹配正确线序。亦可通过此功能测试 D+D-正反面情况或CC1、CC2情况。

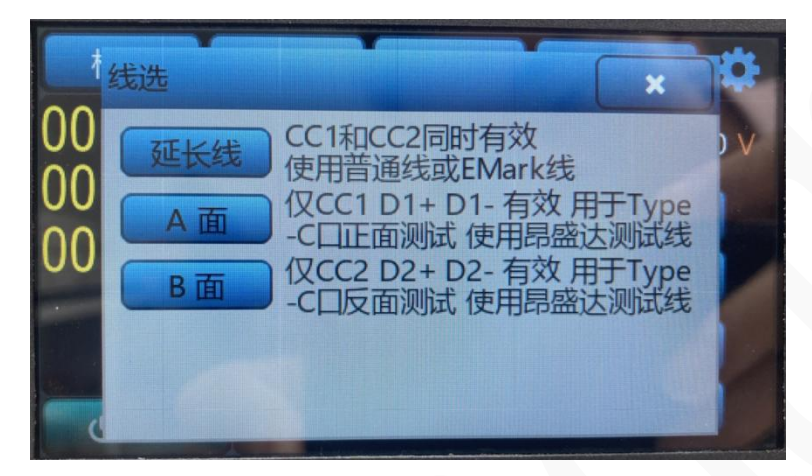

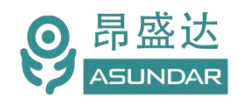

## <span id="page-11-0"></span>4.2 负载功能

#### 4.2.1 协议选择

设备在负载状态下,支持识别并触发被测产品的PD、QC、FCP、SCP、AFC、VOOC等快充协议,并 可选择测试通道。负载"PD3.1"协议包含PD2.0、PD3.0、PD3.1协议。

#### 标准负载

选择标准模式,负载仪可当普通电子负载使用,不触发任何快充协议,第二个状态栏选择对应测试模 式如:恒流模式。所示可点击屏幕相应图标直接进行选择控制,可利用调节旋钮快速微调测试参数。

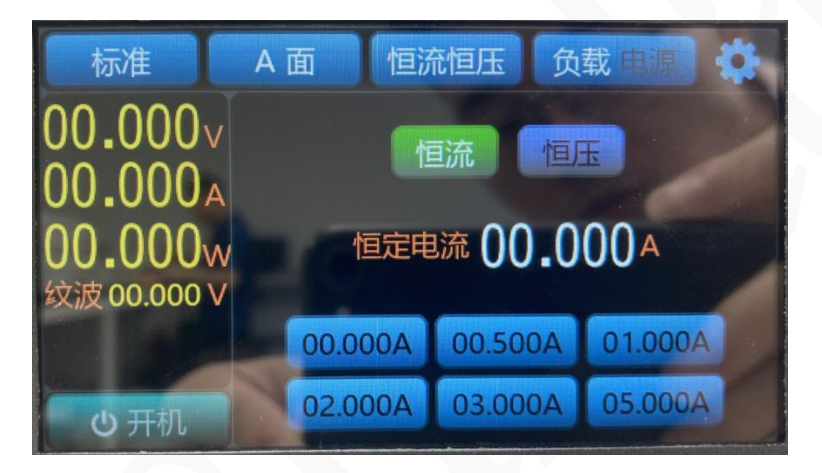

#### **QC2.0**负载

选择选择QC2.0模式,负载可触发QC2.0快充协议,有四个电压档位选择:5V、9V、12V和20V。负 载最大电流根据电源快充协议硬件电路情况设置。可点击屏幕相应图标直接进行选择控制,可利用调节旋 钮快速微调测试参数。可测试QC协议的D+和D-线的正反面。

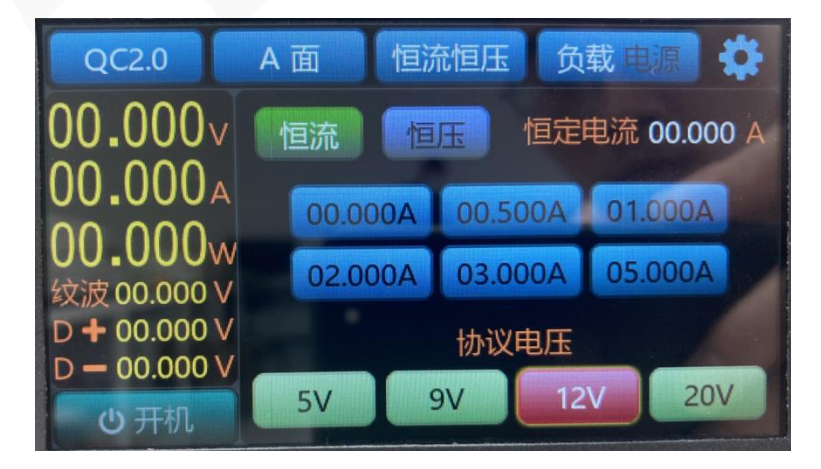

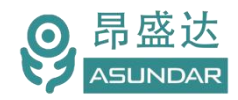

#### **QC3.0**负载

选择QC3.0模式,负载可触发QC3.0快充协议,有电压档位范围选择:3.3V~20V,最大电流根据电 源快充协议设置。可点击屏幕相应图标直接进行选择控制,可利用调节旋钮快速微调测试参数。

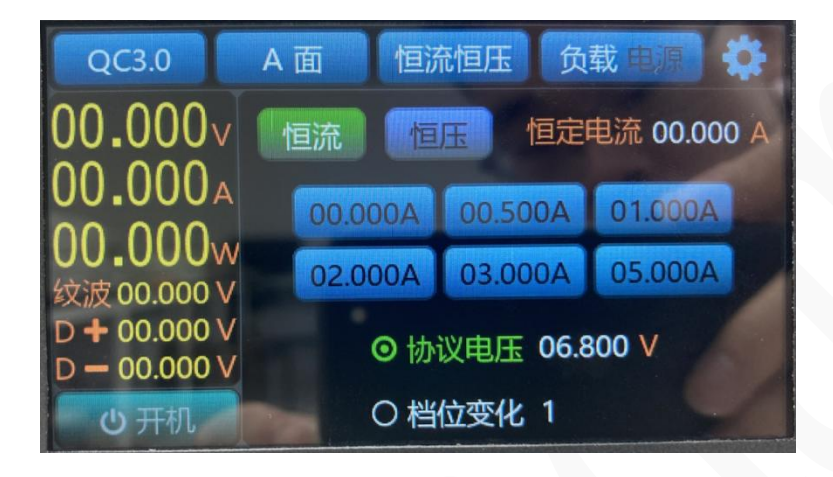

### **PD**负载

选择PD模式,负载可触发PD2.0、PD3.0、PPS快充协议,有电压档位范围选择: 3.3V~20V, 电流 档位最大支持5A。负载最大电流根据电源快充协议设置。

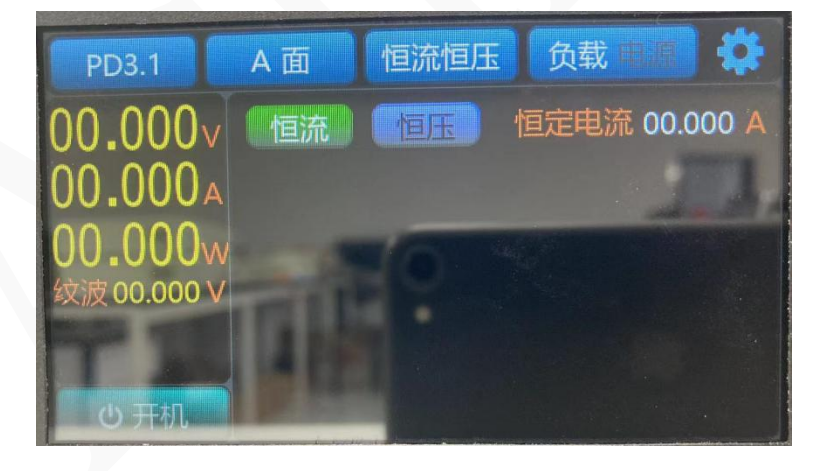

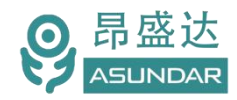

### 华为**FCP**

选择FCP模式,负载可触发华为FCP快充协议,有四个电压档位选择:5V、9V、12V和20V。实际电 压档位根据最新协议支持为准,负载最大电流根据电源快充协议设置。可点击屏幕相应图标直接进行选择 控制,可利用调节旋钮快速微调测试参数。

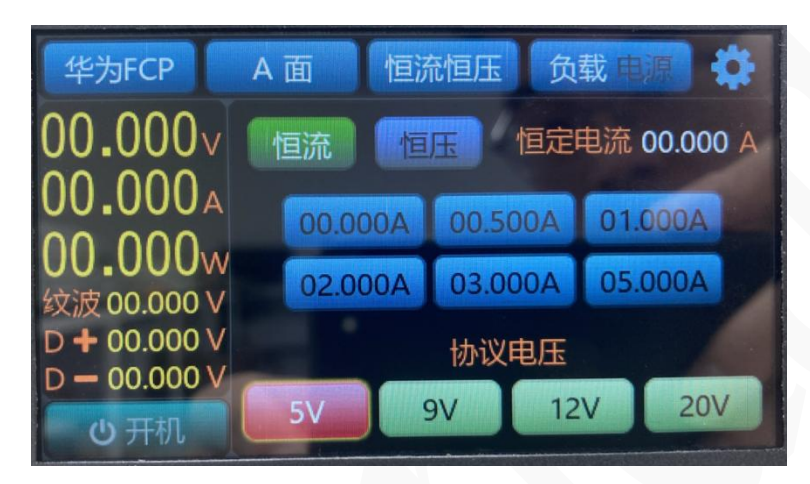

### 华为S**CP**

选择SCP模式,负载可触发华为SCP快充协议,有电压档位范围选择:4.5V~5V,电流档位最大支持5A。 负载最大电流根据电源快充协议设置。在测试时可点击屏幕相应图标直接进行控制,或利用调节旋钮快速 微调测试参数。

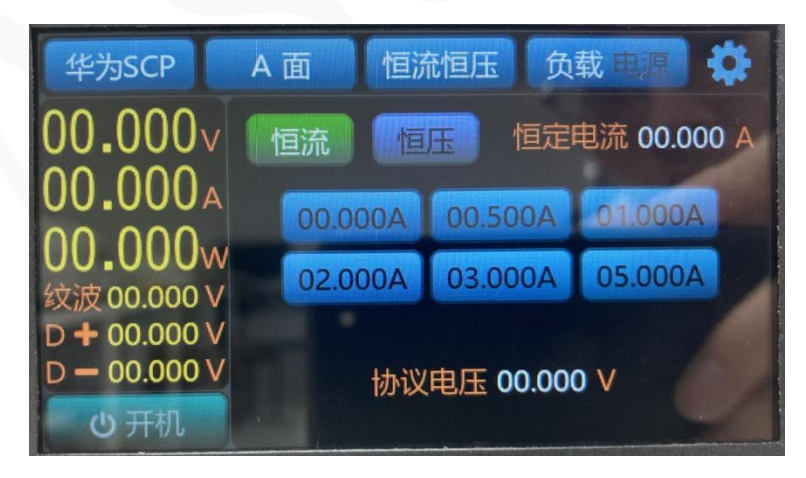

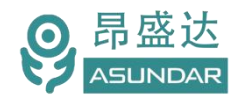

### 华为**SSCP**

选择SSCP模式,负载可触发华为SSCP快充协议,有电压档位范围选择:4.5V-11V,电流档位最大支 持5A。负载最大电流根据电源快充协议设置。在测试时可点击屏幕相应图标直接进行控制,或利用调节旋 钮快速微调测试参数。

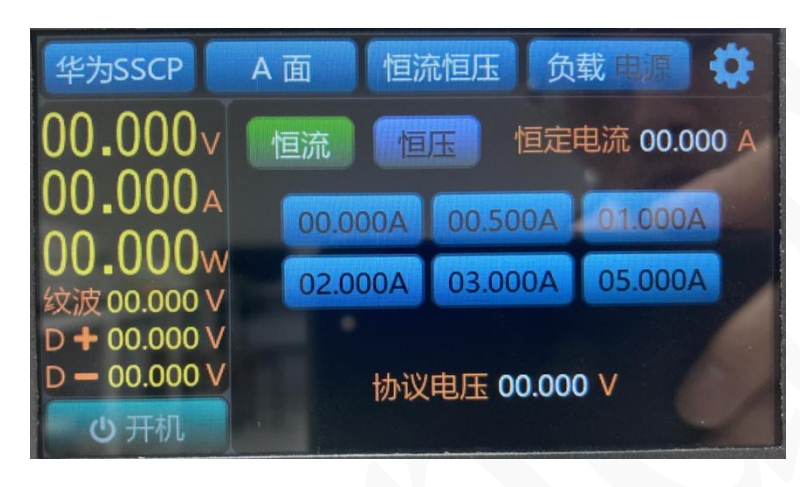

#### 三星**AFC**

选择AFC模式,负载可触发三星AFC快充协议,有四个电压档位选择:5V、9V、12V和20V。实际电 压档位根据最新协议支持为准,负载最大电流根据电源快充协议设置。如下图:4.2.8.1所示,在测试时可 点击屏幕相应图标直接进行控制,或利用调节旋钮快速微调测试参数。

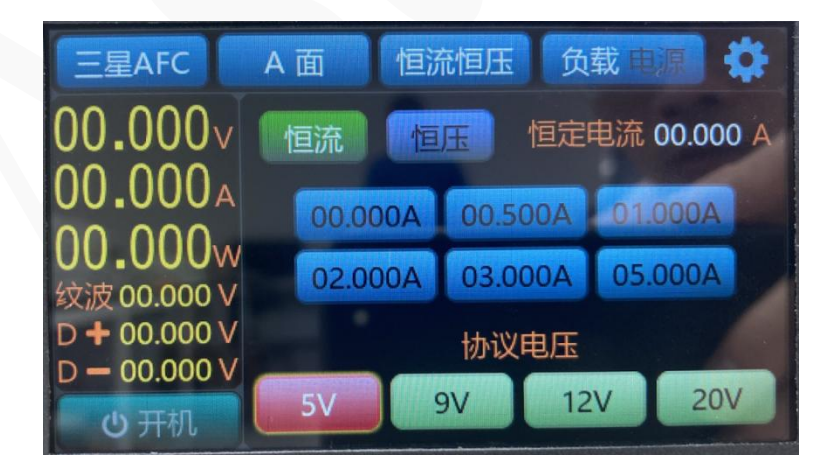

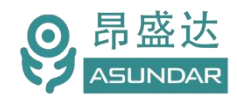

产 品 要 测 试 就 找 昂 盛 达

#### **VOOC**

选择VOOC模式,负载可触发VOOC快充协议,有电压档位范围选择:5V,电流档位最大支持5A。负 载最大电流根据电源快充协议设置。在测试时可点击屏幕相应图标直接进行控制,或利用调节旋钮快速微 调测试参数。

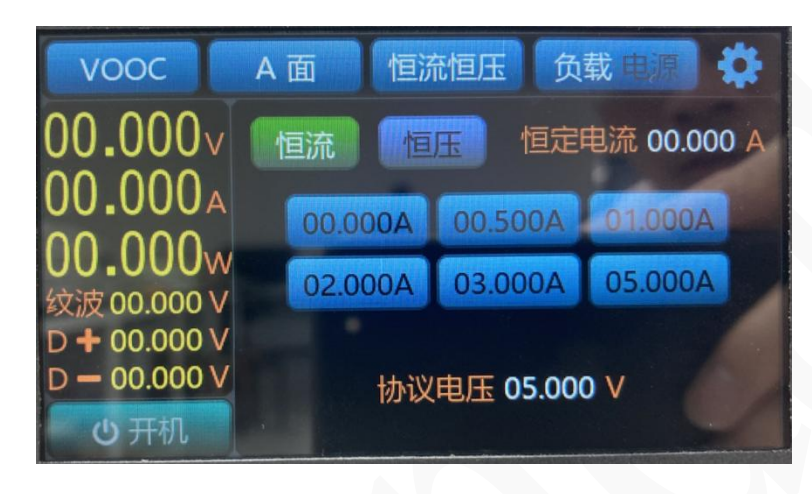

#### **SVOOC**

选择SVOOC模式,负载可触发SVOOC快充协议,有电压档位范围选择:10V,电流档位最大支持5A。 负载最大电流根据电源快充协议设置。如下图:4.3.0.1所示。在测试时可点击屏幕相应图标直接进行控制, 或利用调节旋钮快速微调测试参数。

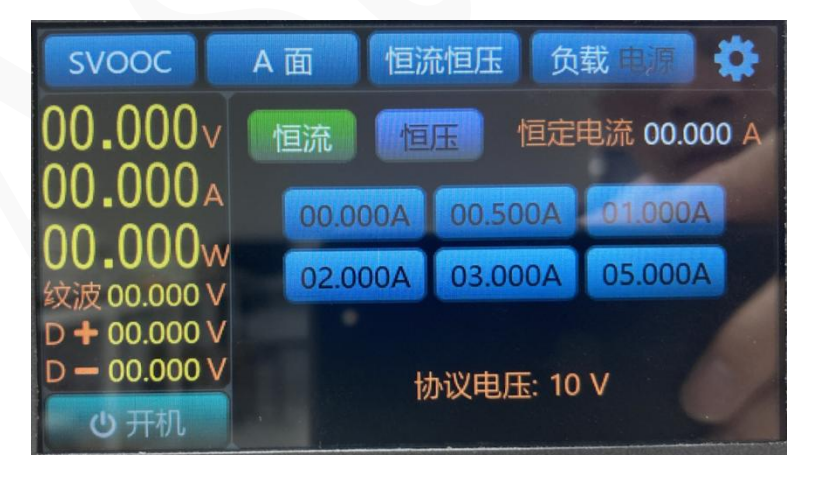

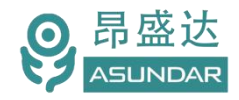

### 4.2.2 线序切换

设备在快充协议模式下,无法升压时可切换测试线连接方式以匹配正确线序。亦可通过此功能测试 D+D-正反面情况或CC1、CC2情况。

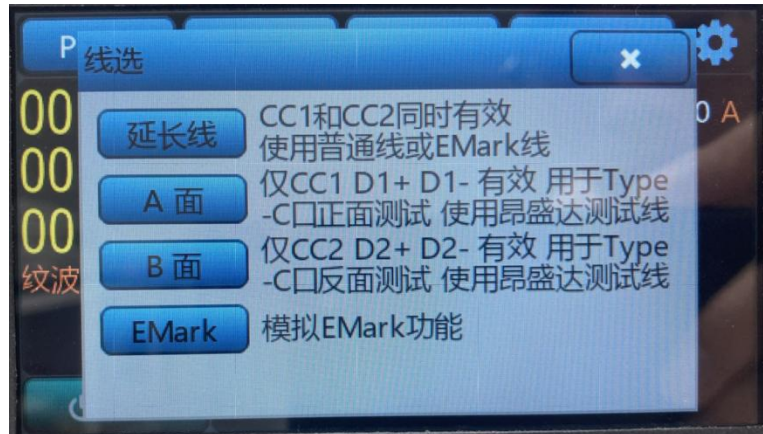

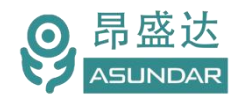

### 4.2.3 测试方式

可根据测试需求选择恒流恒压、限压限流、电流侦测、保护时间等测试方式,以测试不同功能。

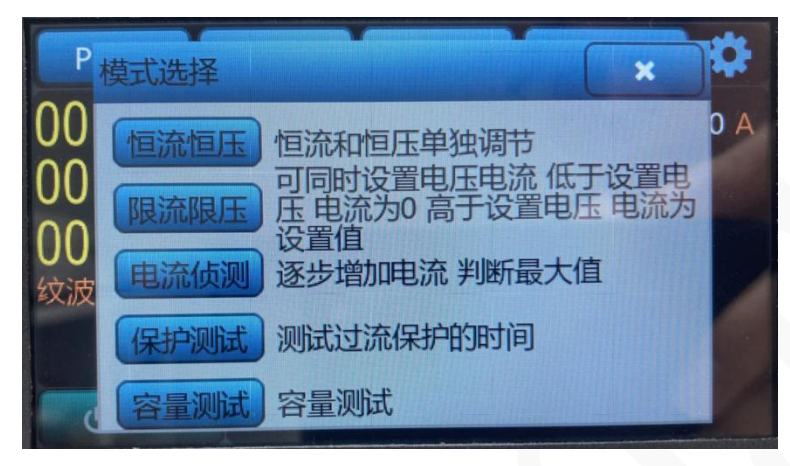

#### 恒流恒压

恒流恒压模式下可选择"恒流"或"恒压"方式,和普通电子负载功能一致。

点击六组快捷参数图标将直接设为对应参数,长按可编辑快捷参数值。可通过调节旋钮微调光标对应 参数,短按调节旋钮可移动光标。

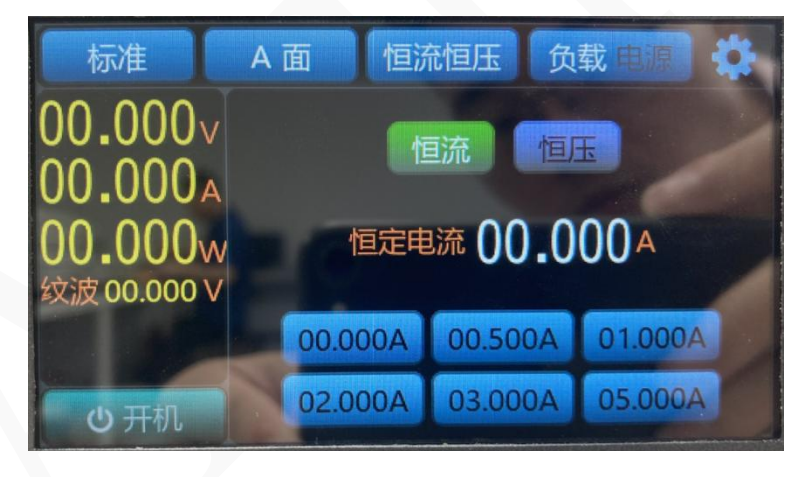

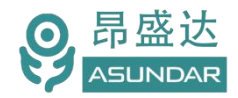

#### 限流限压

选择"限流限压"方式,其负载电流不超过限流值,负载电压不低于限压值。当限流参数较小,限压 参数较大时,类似于恒流负载。当限流参数较大,限压参数较小时,类似于恒压负载。

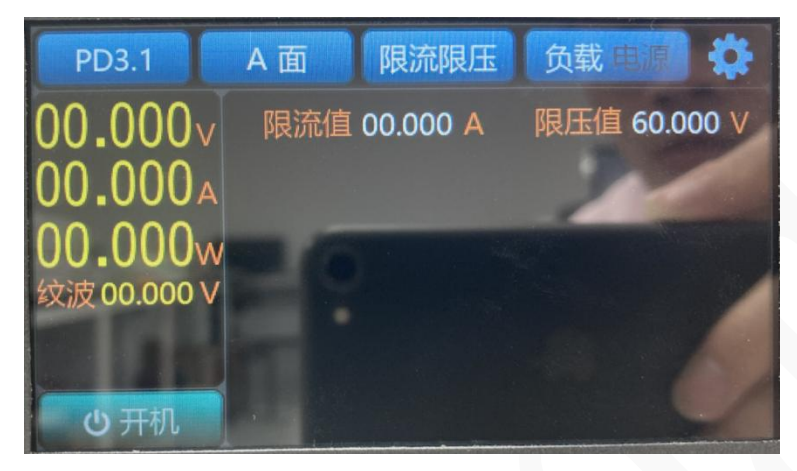

#### 电流侦测

选择"电流侦测"方式,可设定系列参数并开启测试,再点击"已停止"按钮转为显示"已执行", 负载将从"起始电流"逐步向"终点电流"增加,每次增加值为"步进电流",间隔时间即"步进时间"。 可点击触发"停止条件",当负载电压低于此参数时,测试停止。

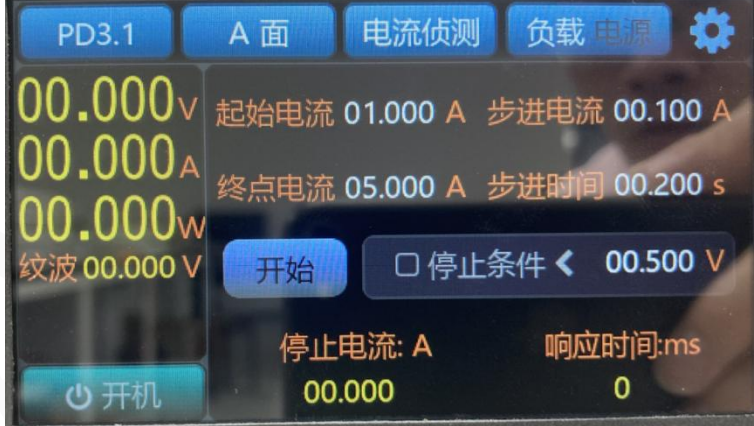

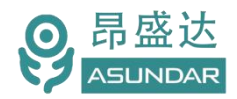

#### 保护测试

选择"保护测试"方式,可设置"保护测试时间"即此项测试总时长,设置"保护测试电流"即负载 恒流带载的电流值,设置"保护判断电流"当实测电流低于此值时判定产品进入保护状态。

点击执行测试,负载以"保护测试电流"恒流带载,当实测电流值低于"保护判断电流"时,判定产 品进入保护状态,并测得从执行测试到进入保护状态的所用时长。

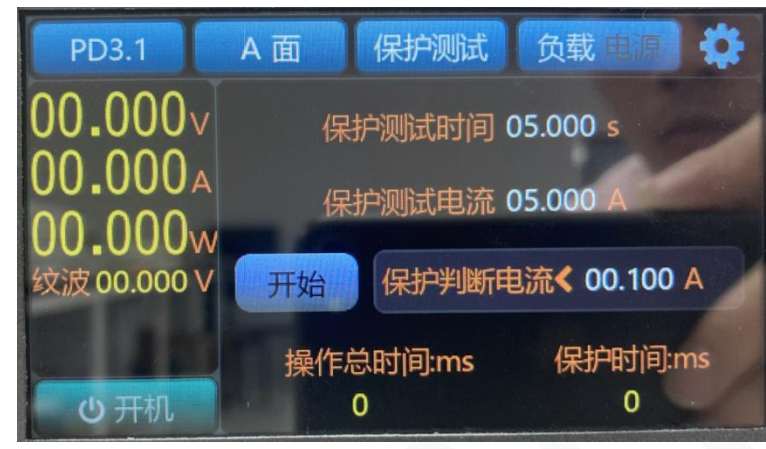

### 容量测试

选择"容量测试"方式,可设置恒定电流和结束电压,测试移动电源等产品的储电容量。

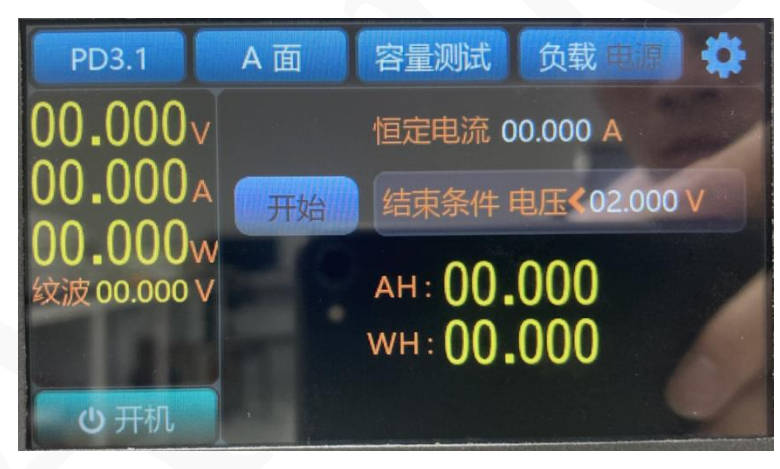

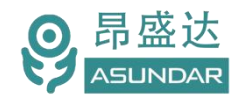

# <span id="page-20-0"></span>4.3 系统设置

点击菜单栏第四项"设置"可切换至设置界面,其中"音量设置"为四个选项:0为音量最低,3为音 量最高, "Type"为机型号, "Temp"为机子内部的环境温度, "PS ver"为显示面板软件版本号, "PH ver"为显示面板硬件版本号, "MS ver"为主板软件版本号, "MH ver" 为主板硬件版本号。其中版本 号会应为在线固件升级而改变。锁屏开关设置为ON,上位机通讯后,通行界面一直保持显示,位置为OFF, 上位机通讯后,通讯界面会关闭,同时可以进行面板设置。

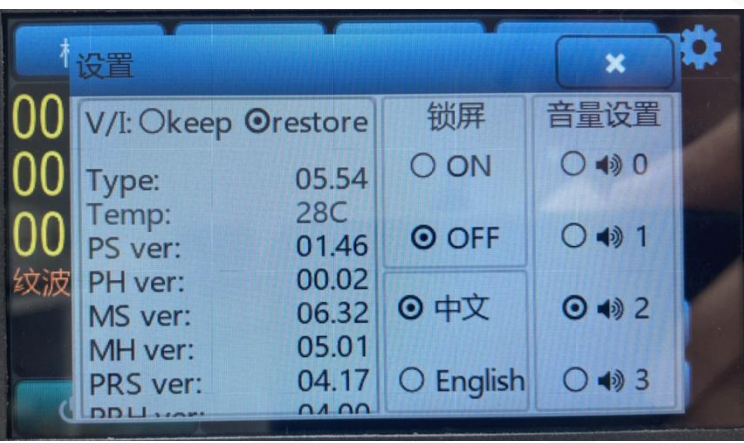

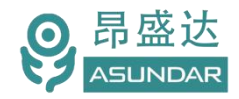

# <span id="page-21-0"></span>**第五章 设备接口**

# <span id="page-21-1"></span>**5.1** 前面板接口

ASD-PD31 负载前面板配置有一个 10 芯航空插头公座, 负载与待测品可通过航空头转 USB 或航空头 转 Type-C 等转接线与待测产品进行数据通信(协议匹配)及电能传导, 如下图所示。

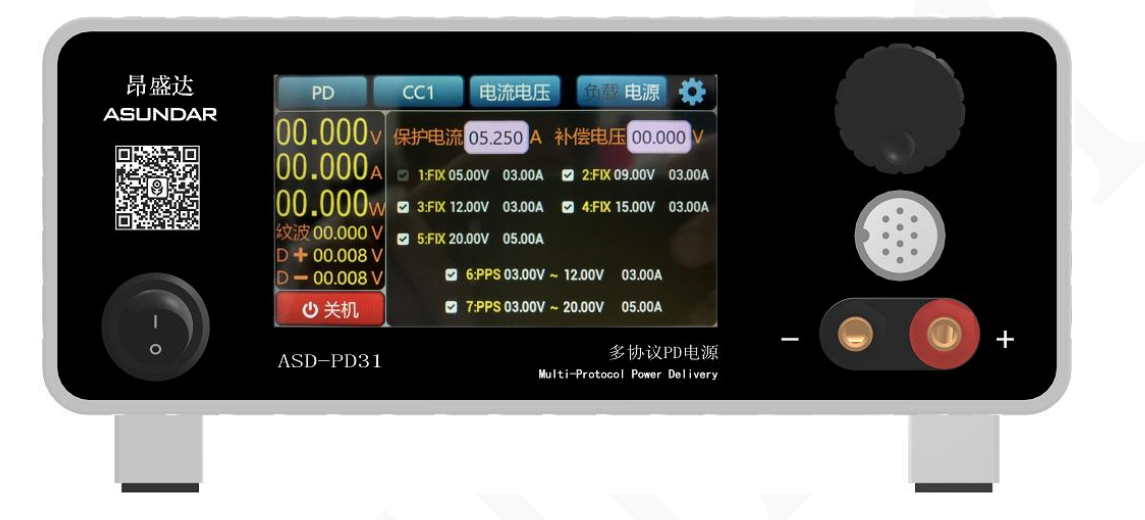

# <span id="page-21-2"></span>**5.2** 后面板接口

ASD-PD31 负载后面板含电源插座、通讯接口及散热窗口,如下图所示。 AC 电源插座。通用三角电源插座,底部设有保险丝,适配三芯电源线,用于设备供电。 RS232 接口。通用 DB9 母座, 可通过标准 RS232 串口线连接 PC 机进行通信。

USB 接口。通用 B 型 USB 母座,可通过 USB-A 转 USB-B 数据线连接 PC 机进行通信。

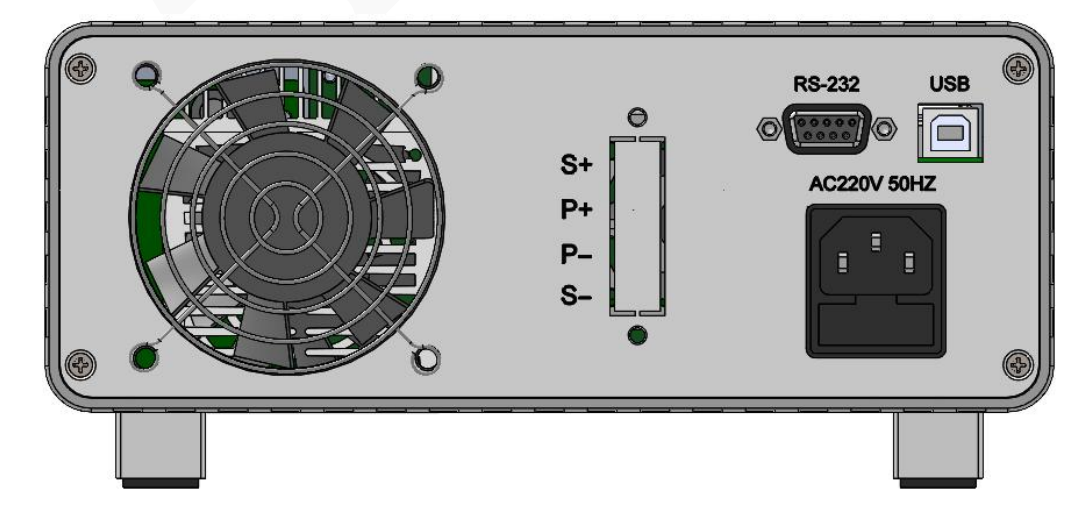

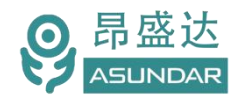

# **保修协议**

- 1.本产品自购买之日起(以票据开具日期为准)提供一年保修服务。
- 2.以下情况,不属保修范围:
	- A.购买后由于运输、使用或保存不当(浸水、受潮、外力挤压、摔落等)造成的机器损坏;
	- B.非经本公司认可的修理或改造;
	- C.由于自然灾害(如:雷电、地震、火灾、水灾等)或二次灾害造成的机器损坏;
	- D. 因机器工作以外的因素而导致的故障或损坏;
	- E.保修卡或购买单据提供不全;
	- F.产品附件不在保修范围内。
- 3. 返修故障产品前, 请您准确、详细的填写《产品保修卡》中各项内容。
- 4.《产品保修卡》一般情况下不予补发,请您妥善保存。
- 5.保修期满后,为能更持久完善地为您提供服务,我们将提供有偿维修服务。
- 6.维修费用的收取,参照我司最新版本《维修价目表》。
- 7.如有问题,请及时与相关代理商或我司取得联系。
- 8.本协议最终解释权归深圳市昂盛达电子股份有限公司所有。

### 深圳市昂盛达电子股份有限公司

- 公司:深圳市南山区软件产业基地5C栋410
- 工厂:东莞市凤岗镇雁田长石路京东智谷工业园10栋903室
- 电 话:4001656165;
- 邮 箱:market@asundar.com
- **网** 址: [www.asundar.com](http://www.asundar.com/)

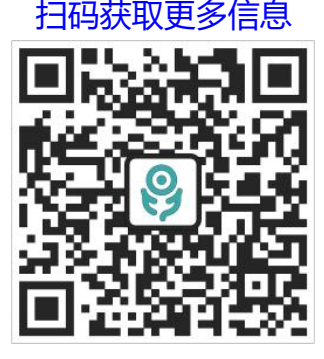